### HTTP METHODS

### WHAT IS AN HTTP METHOD?

• \* HTTP (Hypertext Transfer Protocol) methods are a set of request methods used by clients to request resources from servers.

• \* These methods indicate the desired action to be performed on the resource.

### **GET**

#### Requests a representation of the specified resource.

GET requests should only retrieve data and should

not have any other effect.

• EX: *Visit google.com, Netflix.com, Beriteck.com*

### POST

Submits data to be processed to the specified

resource. POST requests can change the state of the

server or trigger some action.

• EX: Login to a site with *username* and *password*

### PUT

Updates the specified resource with the request

payload. PUT requests are idempotent, meaning

that multiple identical requests should have the

same effect as a single request.

**EX:** upload a picture to a site

### DELETE

Deletes the specified resource.

**EX:** Delete an uploaded file/picture.

### **HEAD**

#### Requests the headers of the specified resource

without the body content.

### OPTIONS

#### Returns the HTTP methods that the server supports

for the specified URL

### WIRESHARK

### WHAT IS WIRESHARK

Wireshark is a popular open-source network protocol analyzer. It is used for capturing and analyzing network traffic in real-time or from saved capture files.

## IMPORTANCE

Wireshark is a powerful tool that helps:

• *network administrators*,

• *security professionals*,

• *developers*

• to **understand what is happening on their network**, troubleshoot network issues, and investigate security incidents.

## TYPES OF FILTER

- - Display filter (What you want to see from the results)
- - Capture filter (what you want to intercept)

## CLI CAPTURE

• Network packets can also be captured using CLI tools like:

- - Tshark
- - TCPdump
- - Dumpcap

#### WHERE SHOULD WIRESHARK BE PLACED IN A NETWORK?

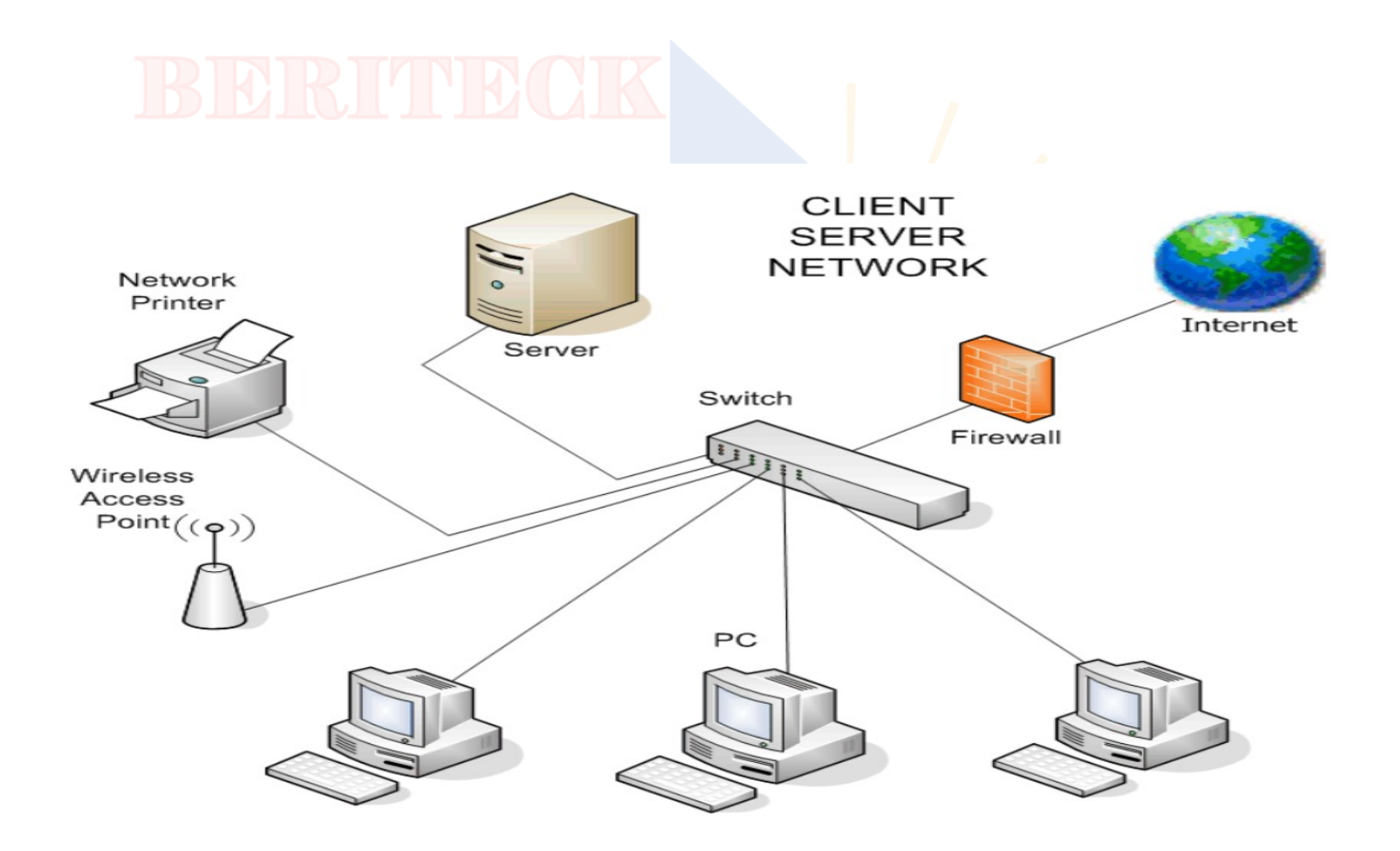

### DESCRIBE THE WIRESHARK INTERFACE

- Display filters VS capture filters
- - Interfaces to capture traffic on
- - Wireshark profiles
- - Menu Bar
- \*File,
- \*Edit "preferences" • \*View "coloring rules" • \*Statistics

### FOLLOW "TCP STREAM"

The "Follow TCP Stream" feature in Wireshark serves the purpose

of providing a *consolidated view of the entire communication* 

*between two endpoints* over a TCP (Transmission Control Protocol)

connection.

It allows you to see the complete exchange of data between the

sender and receiver in a more human-readable format.

# DEMO TIME

### CHALLENGE 101

\* Three-way handshake \* Observe a Redirect (HTTP 302)

### FTP-CLIENTSIDE 101

- \* Three-way handshake
- \* FTP Username and Password
- \* Extract Images (pantheon.jpg)
- \* Frame 5851 (file sent)

### HTTP-BANKING //DEMO.T3-FRAMEWORK.ORG/JOOMLA30/INDEX.PHP/EN/JOOMl

- Visit the site above and intercept the
- - Filter the traffic on HTTP
- Check the credentials from POST rec
- - Export object (HTTP)
- Visit any https site and login then show

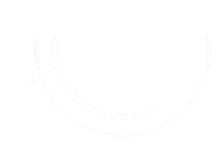

# HTTP-DISNEY

- multiple DNS request to www.disney.com
- - Packet 16 shows a redirect (301)
- Packet 38 46 (multiple DNS requests to
- Observe the server initiates connection
- - visit who.is